## INSTITUTO SUPERIOR DE AGRONOMIA ESTATÍSTICA E DELINEAMENTO – 2014/15 Resoluções dos Exercícios Introdutórios

1. Os comandos do R necessários para a resolução são os seguintes:

```
(a) > precip <- c(101.0, 60.7, 75.1, 19.9, 26.7, 10.5, 2.5, 39.8, 5.7, 51.7, 50.1, 170.6)
   O resultado pode ser visualizado escrevendo o nome do objecto criado:
   > precip
    [1] 101.0 60.7 75.1 19.9 26.7 10.5 2.5 39.8 5.7 51.7 50.1 170.6
(b) meses <- c("Jan", "Fev", "Mar", "Abr", "Mai", "Jun", "Jul", "Ago", "Set", "Out", "Nov", "Dez")
   Resultado:
   > meses
    [1] "Jan" "Fev" "Mar" "Abr" "Mai" "Jun" "Jul" "Ago" "Set" "Out" "Nov" "Dez"
(c) names(precip) <- meses
   Resultado:
   > precip
     Jan Fev Mar Abr Mai Jun Jul Ago Set Out Nov Dez
   101.0 60.7 75.1 19.9 26.7 10.5 2.5 39.8 5.7 51.7 50.1 170.6
(d) i. > sum(precip)
       [1] 614.3
    ii. > mean(precip)
       [1] 51.19167
    iii. > median(precip)
       [1] 44.95
    iv. > var(precip)
       [1] 2291.604
    v. > sd(precip)[1] 47.87071
                            ou > sqrt(var(precip))
                                       [1] 47.87071
    vi. > min(precip)
       [1] 2.5
   vii. > max(precip)
       [1] 170.6
(e) i. > precip[10]Out
       51.7
       ou, em alternativa,
       > precip["Out"]
        Out
       51.7
    ii. > precip[6:9]
        Jun Jul Ago Set
       10.5 2.5 39.8 5.7
```
 $ISA/UTL - Estatística$  e Delineamento – Prof. Jorge Cadima – 2014/2015 1

(f) i. > precip[precip > 50] Jan Fev Mar Out Nov Dez 101.0 60.7 75.1 51.7 50.1 170.6 ii. > precip[precip > mean(precip)] Jan Fev Mar Out Dez 101.0 60.7 75.1 51.7 170.6

Nota: Inspeccione o resultado dos comandos precip > 50 e precip > mean(precip). Estes comandos criam vectores de valores lógicos "verdade" (TRUE) ou "falso" (FALSE), resultantes da comparação de cada valor do vector precip com o valor 50 ou com o valor médio. Esses vectores de valores lógicos podem então ser usados para seleccionar alguns elementos do vector precip - apenas aqueles a que corresponda o valor lógico "verdade".

```
(g) i. > which(precip == min(precip))
       Jul
         7
    ii. > which(precip == max(precip))
       Dez
        12
```
Nota: Inspeccione o resultado dos comandos precip == min(precip) e precip == max(precip). Atenção ao duplo sinal de igualdade.

- (h) Executar o comando plot(precip)
- (i) Executar os comandos plot(precip, type="l") e plot(precip, type="h"). Para dados de precipitação mensal será mais adequado o gráfico tipo histograma, produzido pela opção type="h".
- 2. Para visualizar os dados, basta escrever sunspots.

```
(a) > length(sunspots)
   [1] 2820
```
(b) Os comandos necessários são:

```
i. hist(sunspots)
```

```
ii. hist(sunspots, breaks=(0:26)*10)
```

```
(c) i. > quantile(sunspots)
           0% 25% 50% 75% 100%
        0.000 15.700 42.000 74.925 253.800
   ii. > quantile(sunspots, 0.9)
      90%
      112
```

```
(d) > summary(sunspots)
     Min. 1st Qu. Median Mean 3rd Qu. Max.
     0.00 15.70 42.00 51.27 74.93 253.80
```
- (e) O comando pedido é boxplot(sunspots).
- 3. (a) O comando pedido é

> estacas <- matrix(nrow=4, ncol=3, c(26,32,24,39,18,22,24,19,16,6,12,2))

ISA/UTL – Estatística e Delineamento – Prof. Jorge Cadima – 2014/2015 2

O resultado é:

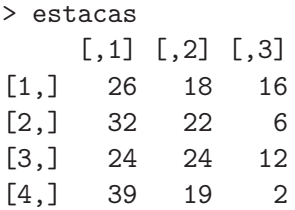

(b) > rownames(estacas) <- c("sI/sB", "cI/sB", "sI/cB", "cI/cB") > colnames(estacas) <- c("Morte","Calo","Enraizamento") Resultado:

## > estacas

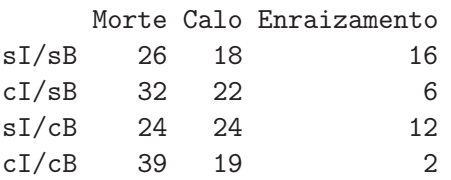

(c) Pede-se para extrair a terceira (última) coluna da matriz, como se fosse um vector. O comando adequado envolve a indexação da matriz, que utiliza parenteses rectos, indicando-se antes duma vírgula o número das linhas a extrair, e depois da vírgula o número de colunas a extrair ou os respectivos nomes (caso tenham sido atribuídos). Quando se pretende a totalidade das linhas ou colunas, pode-se deixar o respectivo espaço em branco, como se indica de seguida:

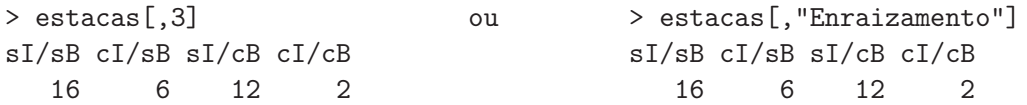

Repare-se que, por omissão, uma coluna duma matriz é transformada num vector (e não numa matriz com uma única coluna). Repare-se ainda que este vector apenas é mostrado no ecrã, não tendo sido guardado em nenhum novo objecto. caso se desejasse criar um novo objecto contendo esse vector seria necessário utilizar o sinal de atribuição ("<-"). Para obter o número total de estacas enraizadas, basta somar os elementos do vector:

```
> sum(estacas[,"Enraizamento"])
[1] 36
```
(d) Embora se pudesse repetir para cada linha e coluna aquilo que se fez na alinea anterior, o comando apply permite aplicar uma função (indicada com terceiro argumento do comando) a uma matriz (primeiro argumento), na dimensão 1 (linhas) ou 2 (colunas):

```
> apply(estacas,1,sum)
sI/sB cI/sB sI/cB cI/cB
  60 60 60 60
> apply(estacas,2,sum)
     Morte Calo Enraizamento
       121 83 36
```
(e) Aplicando o comando sum a uma matriz, obtém-se a soma de todos os seus elementos. Assim, basta dividir os vectores de somas de linha/coluna obtidos na alínea anterior por essa soma:

ISA/UTL – Estatística e Delineamento – Prof. Jorge Cadima – 2014/2015 3

> apply(estacas,1,sum)/sum(estacas) sI/sB cI/sB sI/cB cI/cB 0.25 0.25 0.25 0.25 > apply(estacas,2,sum)/sum(estacas) Morte Calo Enraizamento 0.5041667 0.3458333 0.1500000 (f) Trata-se da submatriz constituída pelas linhas 1 e 3 da matriz. Assim:  $>$  estacas $[c(1,3),]$ Morte Calo Enraizamento sI/sB 26 18 16 sI/cB 24 24 12 4. (a) > dbinom(5,8,0.5) [1] 0.21875 (b) Os valores possíveis são os inteiros de 0 a 8 (inclusive). > dbinom(0:8,8,0.5) [1] 0.00390625 0.03125000 0.10937500 0.21875000 0.27343750 0.21875000 0.10937500 [8] 0.03125000 0.00390625  $(c)$  > sum(dbinom(0:8.8.0.5)\*(0:8))  $\lceil 1 \rceil$  4 Confirma-se a expressão geral do valor esperado duma  $B(m, p)$ :  $E[X] = 8 \times 0.5 = 4$ .  $(d)$  > pbinom $(5, 8, 0.5)$ [1] 0.8554688  $(e) > 1-pbinom(3,8,0.5)$ [1] 0.6367187 5. Poisson.  $(a) >$  dpois(3,2.2) [1] 0.1966387 Confirmação (tome nota das funções utilizadas para obter o factorial e a exponencial): > exp(-2.2)\*2.2^3/factorial(3) [1] 0.1966387  $(b) > 1$ -ppois $(4, 2.2)$ [1] 0.07249631

 $(c)$  > ppois(4,2.2)-ppois(1,2.2) [1] 0.5729336 ou, alternativamente,

```
> sum(dpois(2:4,2.2))
[1] 0.5729336
```